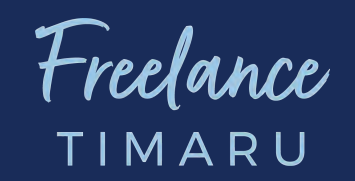

# **SEO Basics**

The ultimate checklist to make sure your web page is up to scratch with the best SEO practices in 2021.

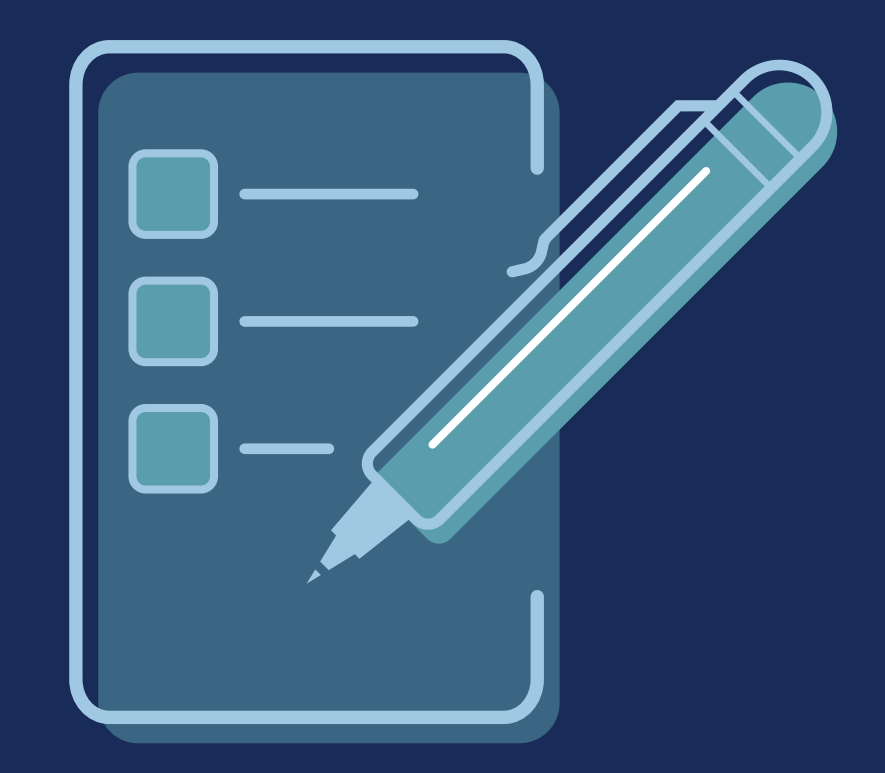

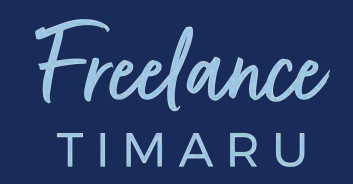

# **Introduction**

## **SEO**

#### **Noun**

1. Short for Search Engine Optimization

2. The practice of increasing the quantity and quality of traffic to your website from organic search engine results.

"digital is now the company's main marketing channel with the majority of investment going on SEO"

Follow along with the numbered tasks and treat this list as a very basic foundation to a successful S.E.O strategy. If you haven't got the basics covered, your site will struggle to rank for competitive terms.

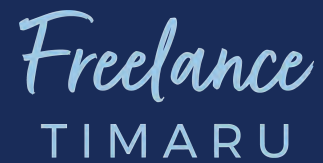

#### **Step One** *Set up Google Search Console & Bing Webmaster Tools*

*Google Search Console is an essential tool that provides you with amazing insights into your site's performance as well as a wealth of data that you can use to grow your site's organic visibility and traffic.*

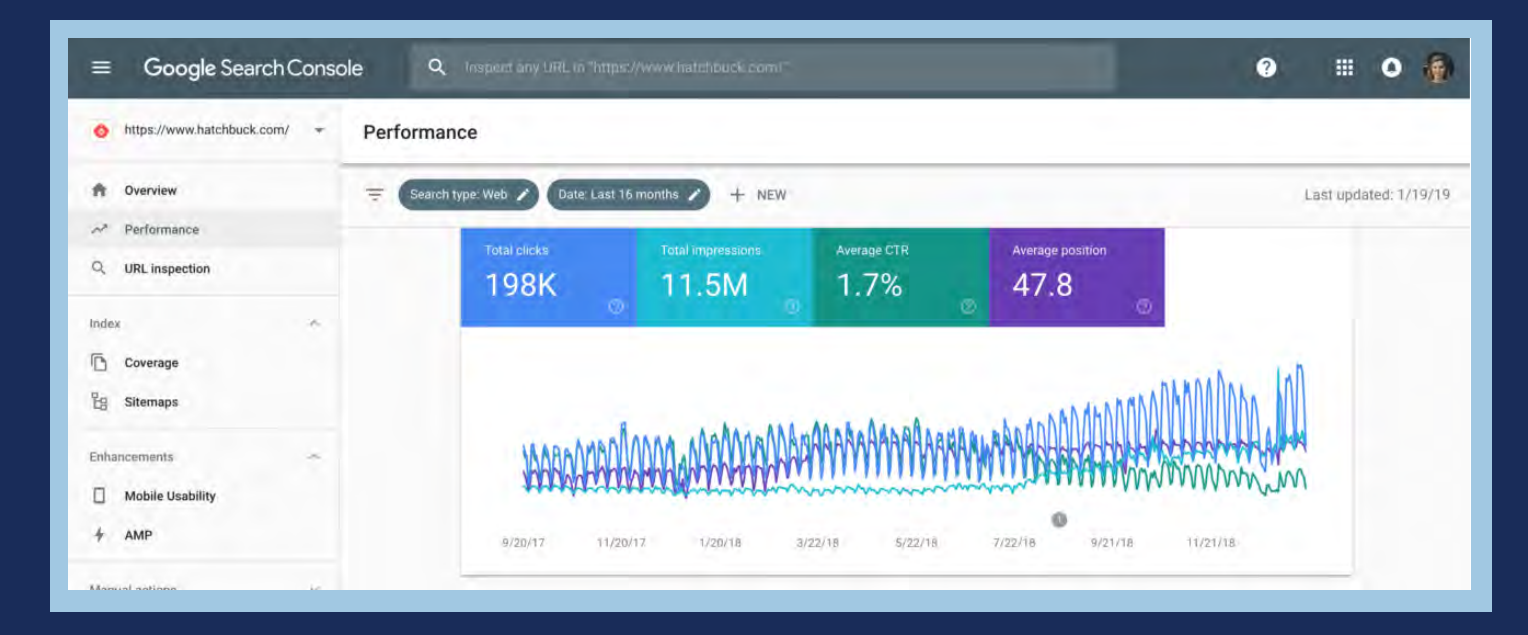

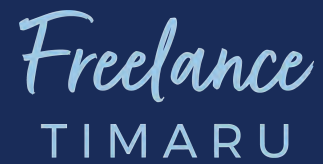

#### **Step One** *Set up Google Search Console & Bing Webmaster Tools*

*Bing Webmaster Tools is the equivalent platform, just providing data and insights for their search engine.*

*These all-important tools allow you to view the search terms and keywords that users are finding your site on the SERPs for, submit sitemaps, identify crawl errors, and much more.*

*If you have not got these set up, do it now! and thank us later.*

Need Help Setting up? These YouTube Tutorials explain this really clearly: *1. https://www.youtube.com/watch?v=\_mLTDwVQv1Y 2. https://www.youtube.com/watch?v=zcyEdPuotXM*

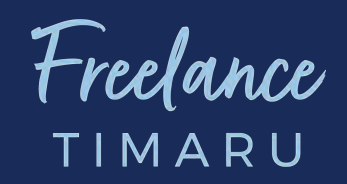

# **Step Two** *Set Up Google Analytics*

*You have to know your analytics to make decisions around SEO Google Analytics is a free marketing analytics tool that allows you to view data and insights about how many people are visiting your site, who they are, and how they are engaging with it.*

Check out the YouTube link below to walk you through everything you need to know about the tool as a beginner, including how to set it up and the reports that you will find the most useful, but one this is for sure, and that is that you can't run a successful SEO strategy without it.

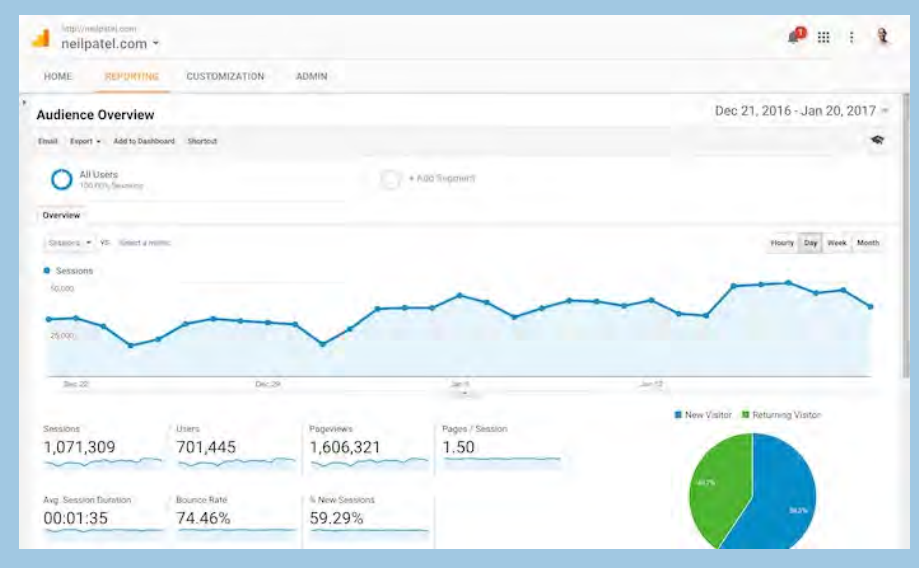

*https://www.youtube.com/watch?v=qLr7SUhH5Y4*

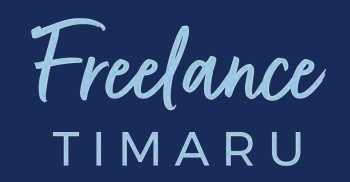

## **Step Three** *Generate and Submit A Sitemap*

*The purpose of a sitemap is to help search engines decide which pages should be crawled and which the canonical version of each is. It is simply a list of URLs that specify your site's main content to make sure that it gets crawled and indexed.*

"A sitemap tells the crawler which files you think are important in your site, and also provides valuable information about these files: for example, for pages, when the page was last updated, how often the page is changed, and any alternate language versions of a page."

*Google supports a number of different sitemap formats, but XML is the most commonly used. You will usually find your site's sitemap at https://www.domain.com/sitemap.xml.*

*Once you have generated your sitemap, make sure that this is submitted to Google Search Console and Bing Webmaster Tools.* Comprehensive Step-By-Step Guide: https://www.youtube.com/watch?v=pZ24HuiolDs

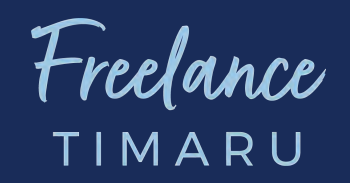

# **Step Five** *Create a Robots.txt File*

*Quite simply, your site's robots.txt file tells search engine crawlers the pages and files that web crawlers can or can't request from your site.*

*Most commonly, it is used to prevent certain sections of your site from being crawled and is not intended to be used as a way to de-index a webpage and stop it showing on Google.* You can find your site's robots.txt file at https://www.domain.com/robots.txt.

**Check whether you already have one in place.**

*If you don't, you need to create one — even if you are not currently needing to prevent any web pages from being crawled.*

*Several WordPress SEO plugins allow users to create and edit their robots.txt file, but if you are using a different CMS, you might need to manually create the file using a text editor and upload it to the root of your domain.* 

Comprehensive Step-By-Step Guide: https://www.youtube.com/watch?v=zmqhmwaUIps

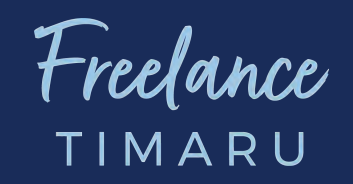

### **Step Six** *Check Search Console For Manual Actions*

*In rare instances, you might find that your site has been negatively affected by having a manual action imposed upon it.*

*Manual actions are typically caused by a clear attempt to violate or manipulate Google's Webmaster Guidelines — this includes things like user-generated spam, structured data issues, unnatural links (both to and from your site), thin content, hidden text and even what is referred to as pure spam. Most sites won't be affected by a manual action and never will be.* 

*That said, you can check for these in the manual actions tab in Google Search Console. You will be notified if your site received a manual action, but if you are working on a new project or taking over a site, it should always be one of the first things that you check.*

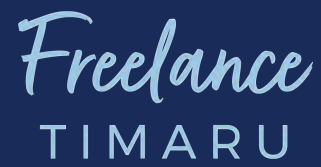

#### **Step Seven** *Make Sure That Google Can Actually Index Your Website*

*It is not as uncommon as you may think that a website isn't actually able to be indexed by Google.* 

*In fact, you'd be surprised at how often a sudden de-indexing of a site is caused by*  developers accidentally leaving noindex tags in place when moving code from a *staging environment to a live one.*

*You can use the* [Semrush site audit tool](https://www.semrush.com/siteaudit/) *to ensure that your website can actually be crawled and indexed.*

*Simply go ahead and start a crawl; if this is blocked, search engines won't be able to crawl or index your site either.*

*Double checking that your site's main pages that should be indexed are actually able to be indexed can save a lot of troubleshooting problems if you find issues later down the line.*

Comprehensive Step-By-Step Guide: https://www.youtube.com/watch?v=5JiBcXqPGJc&t=5s